# How to Enter a Check Request

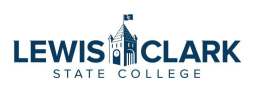

The Check Request form is to be used to request checks for employee and student advances, reimbursements, and equipment payments.

This form is not to be used to request payment to vendors.

Contact Accounts Payable for Check Request questions.

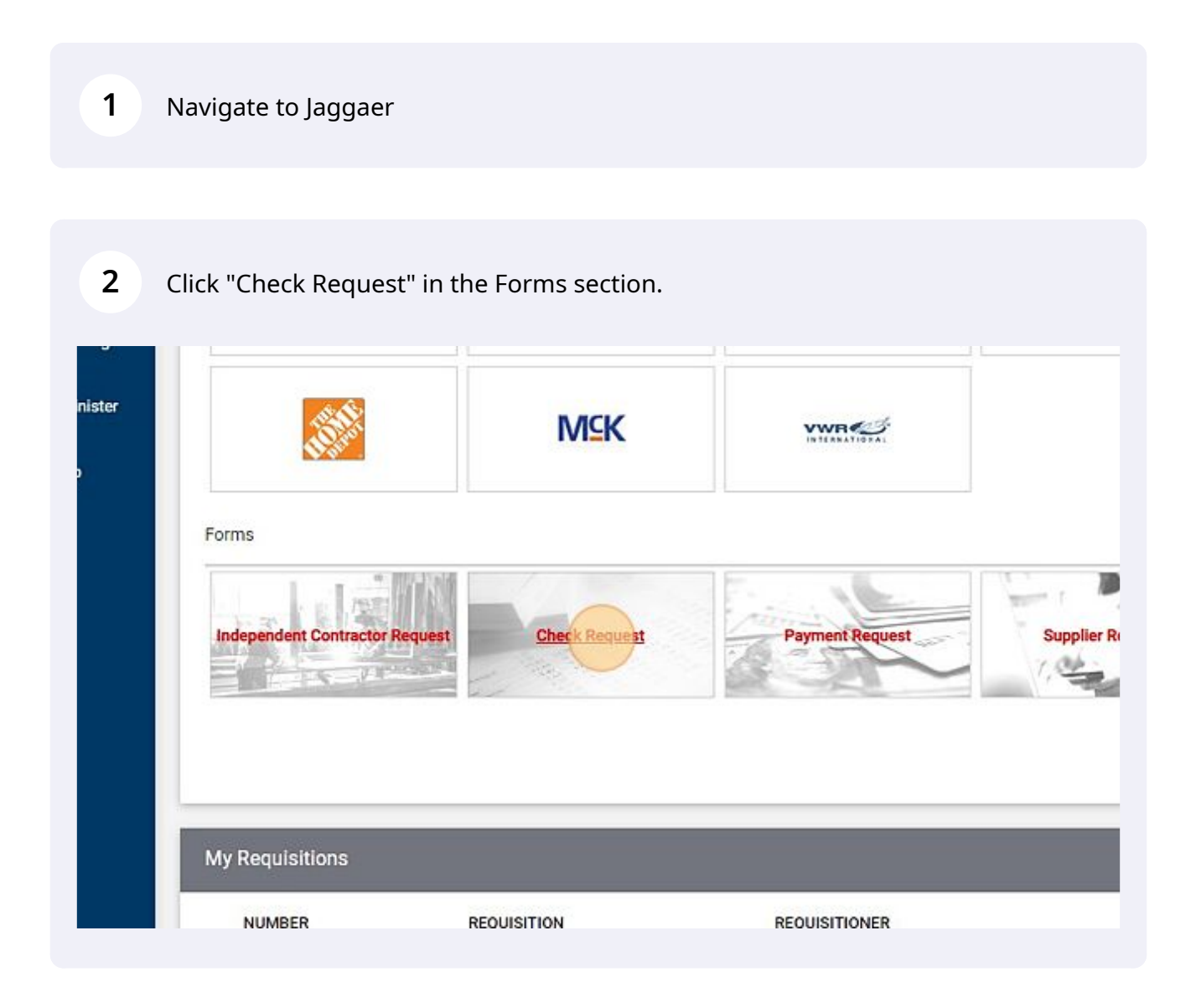

## **3** Search for the employee or student in the Supplier field.

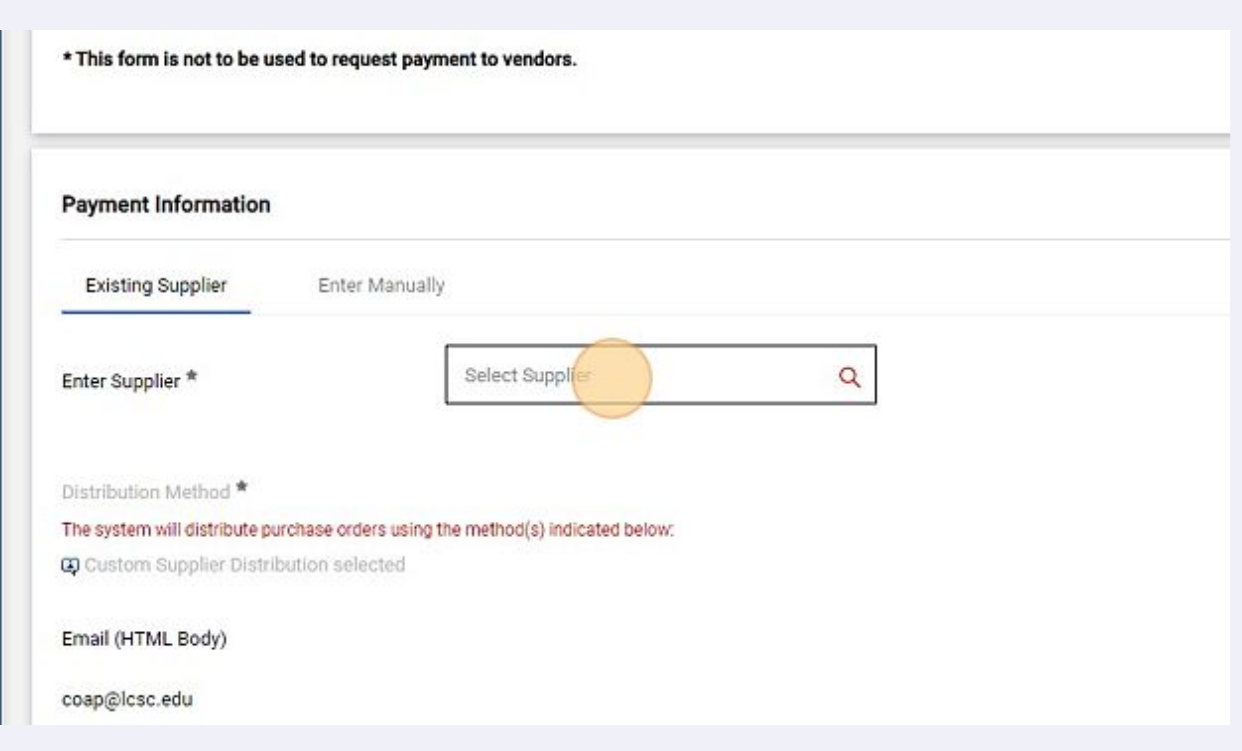

**4**

Enter the requester's first and last initial, date, and number of check requests processed to create a unique ID.

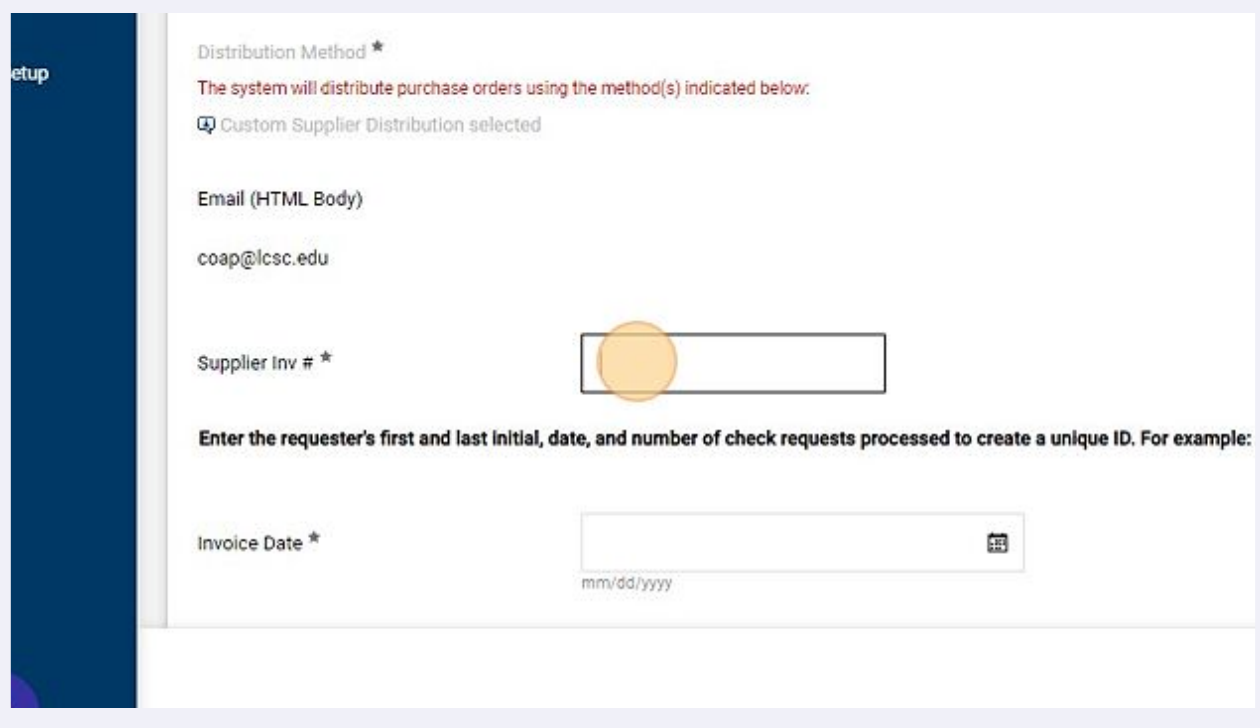

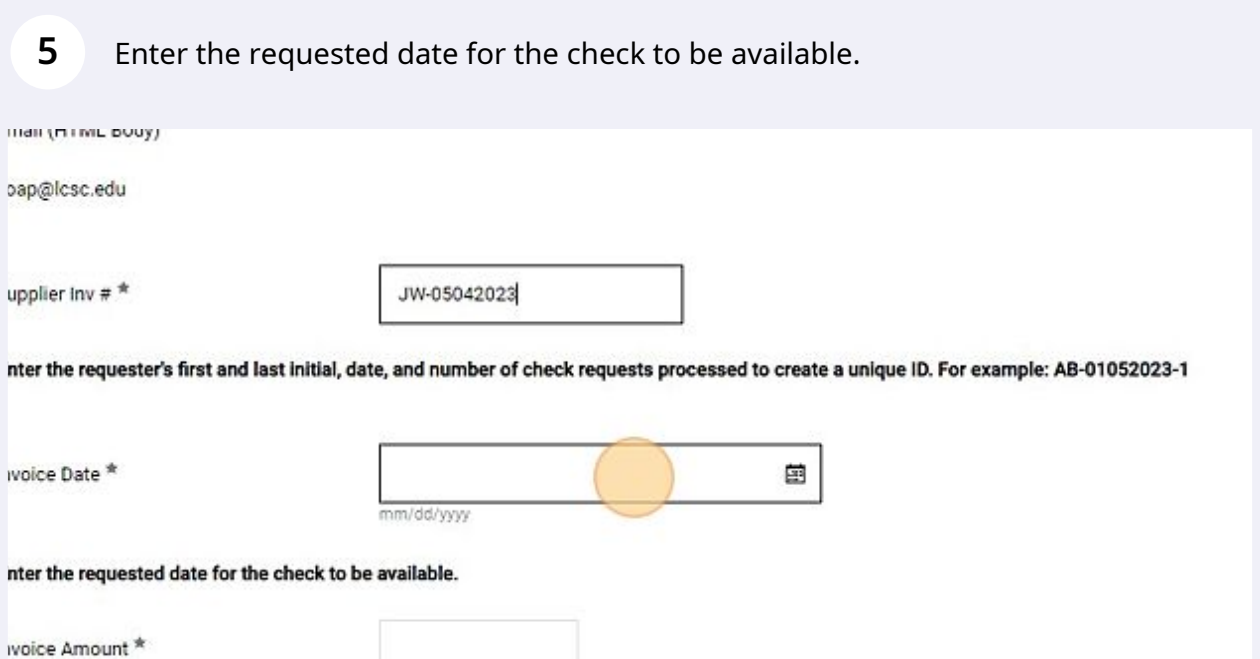

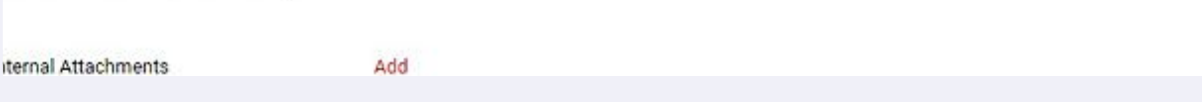

nter the amount for the check request.

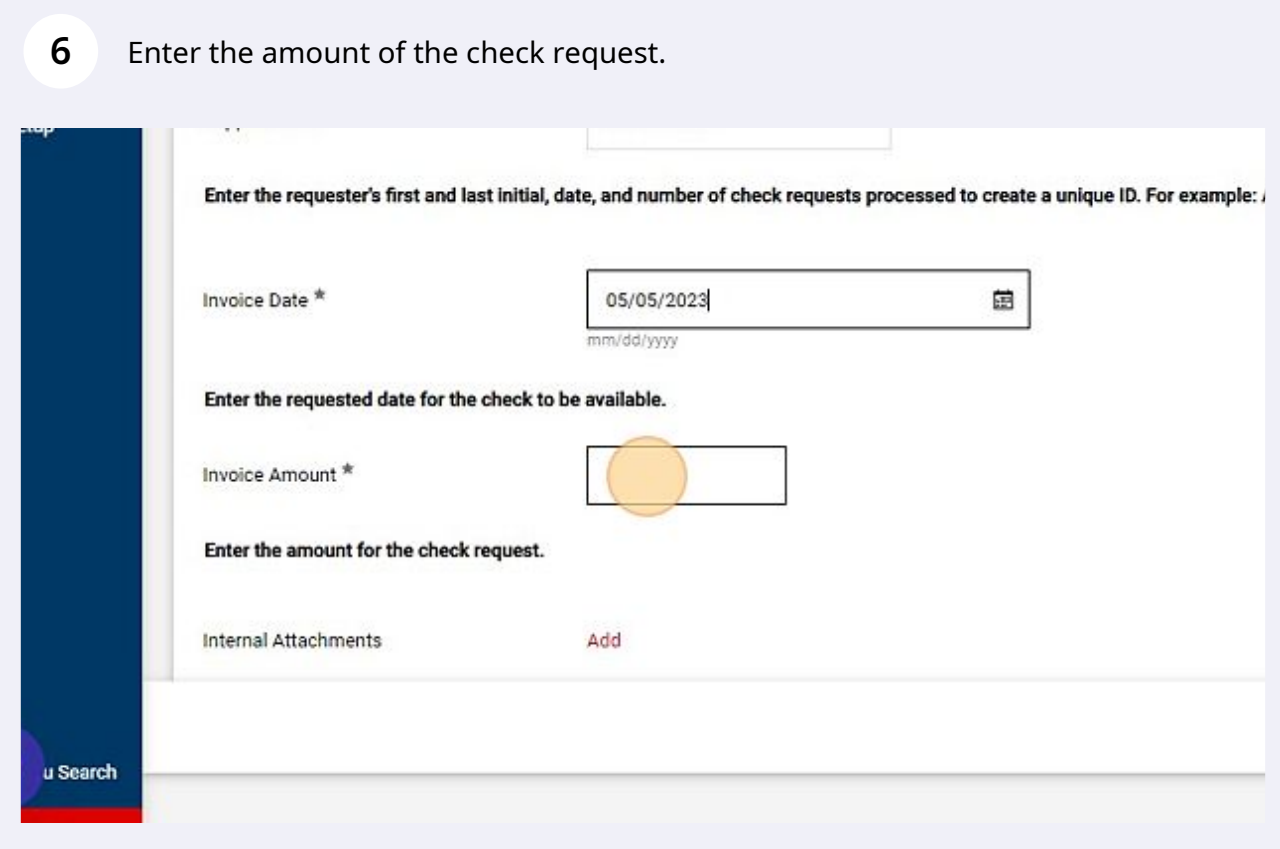

## Select one of the payment types.

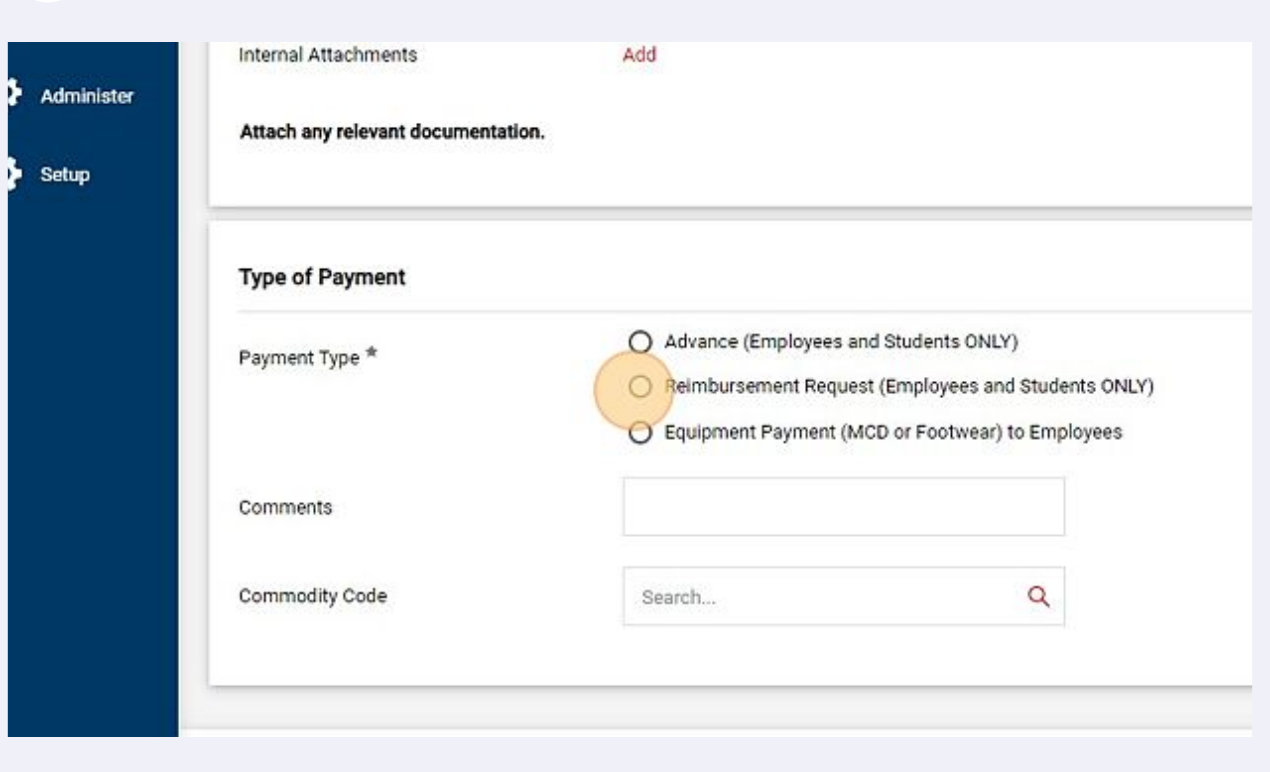

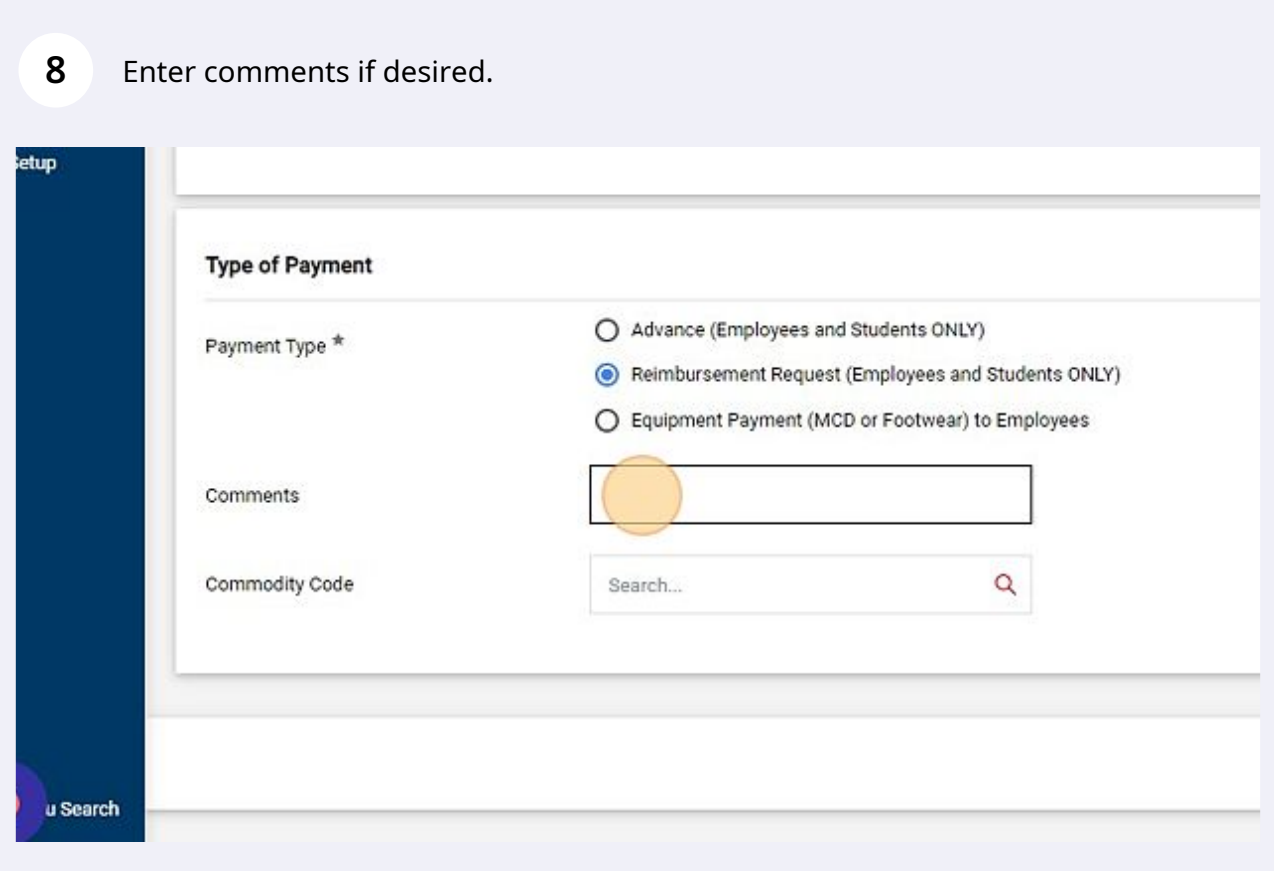

Once complete, click "Add and Go to Cart".

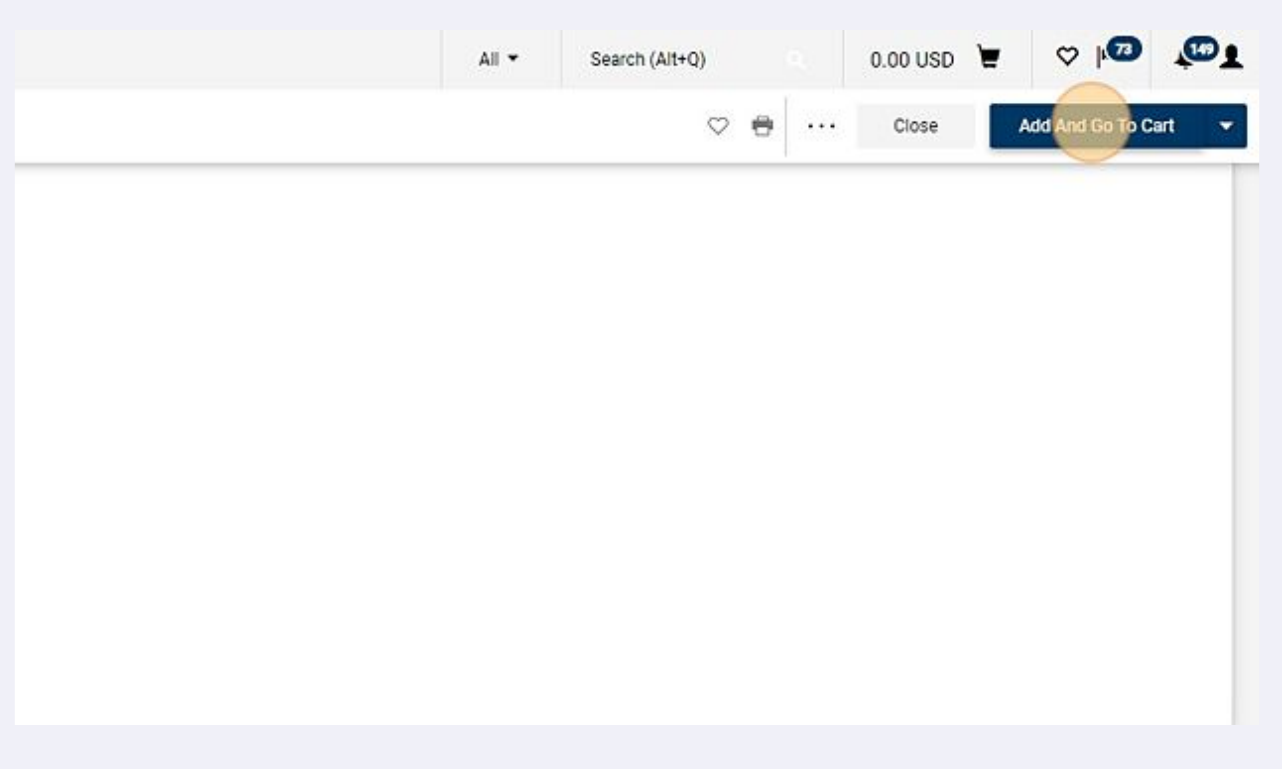

## Click "Proceed To Checkout"

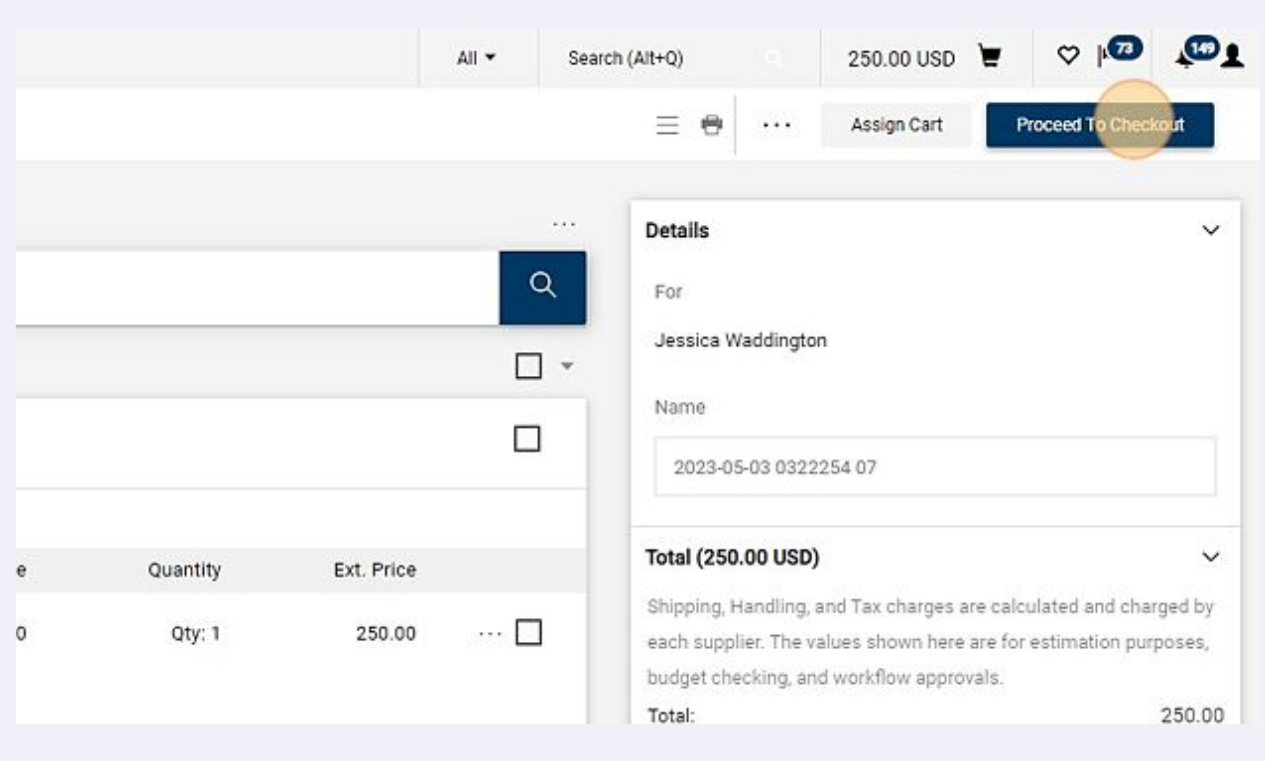

#### In the Requisition form, click on the pencil icon to edit the Accounting Codes section.

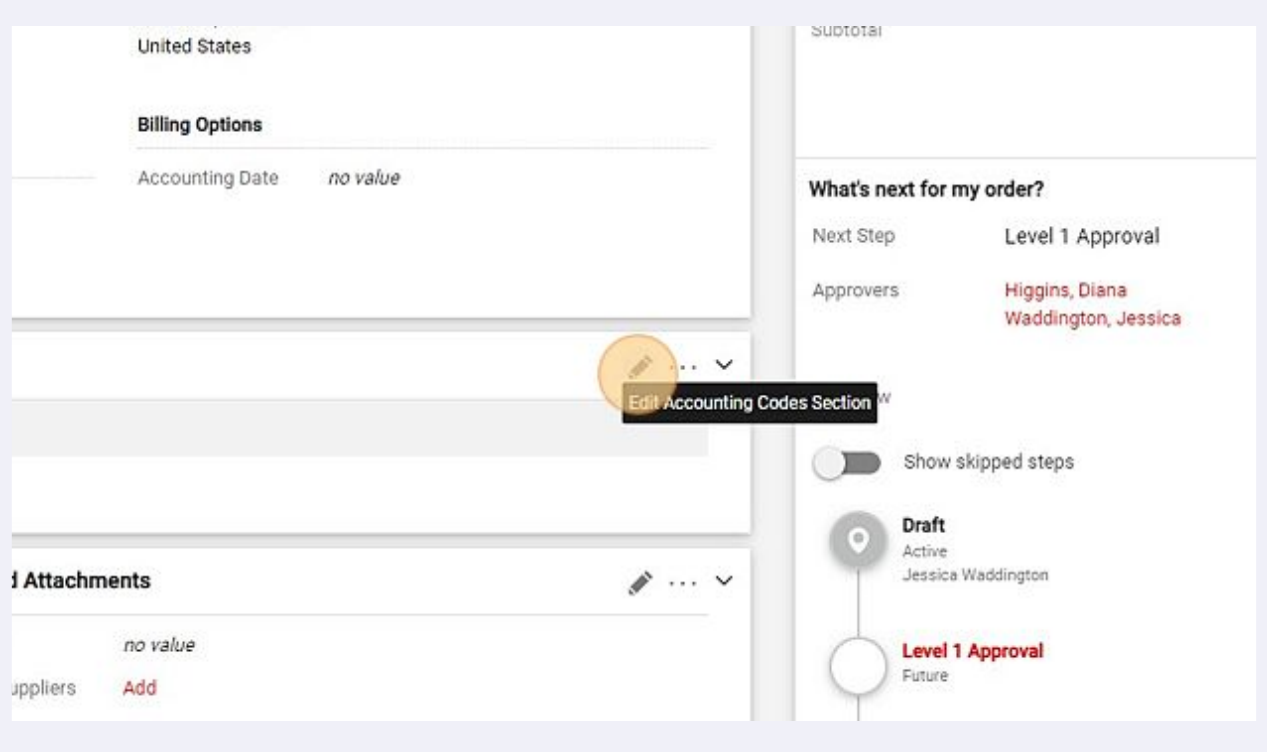

## Enter the appropriate cost center and object code.

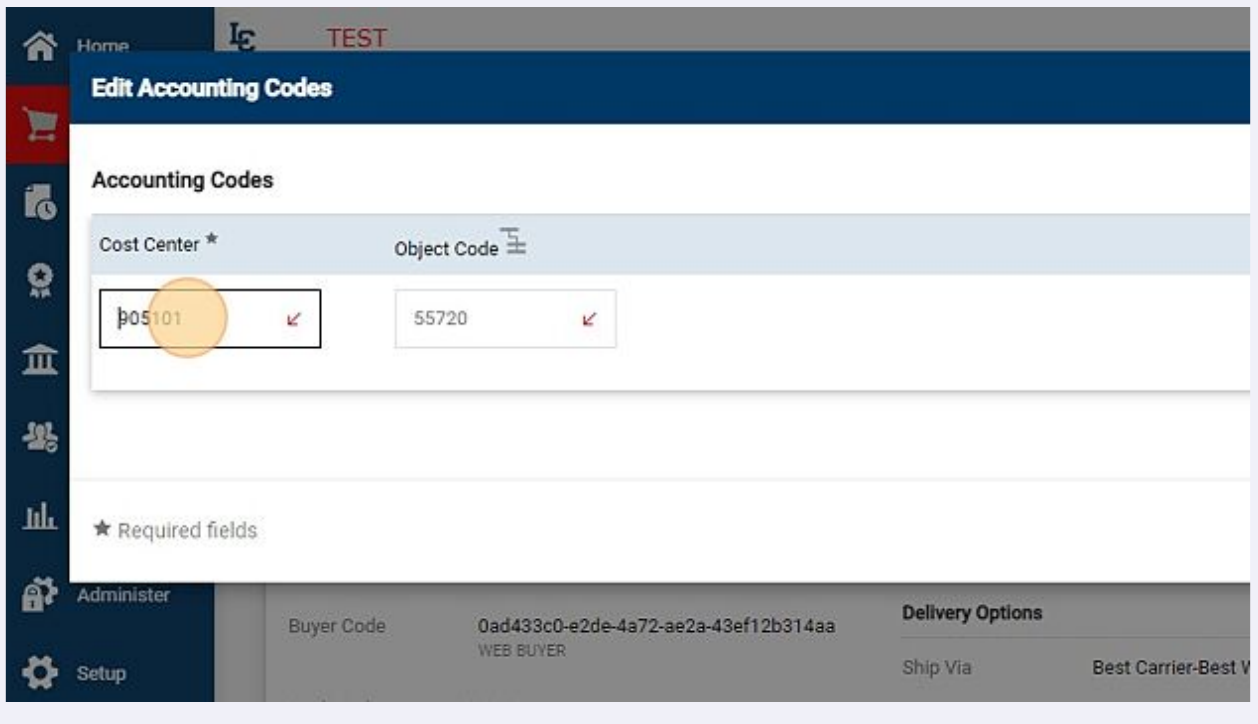

### Click "Save"

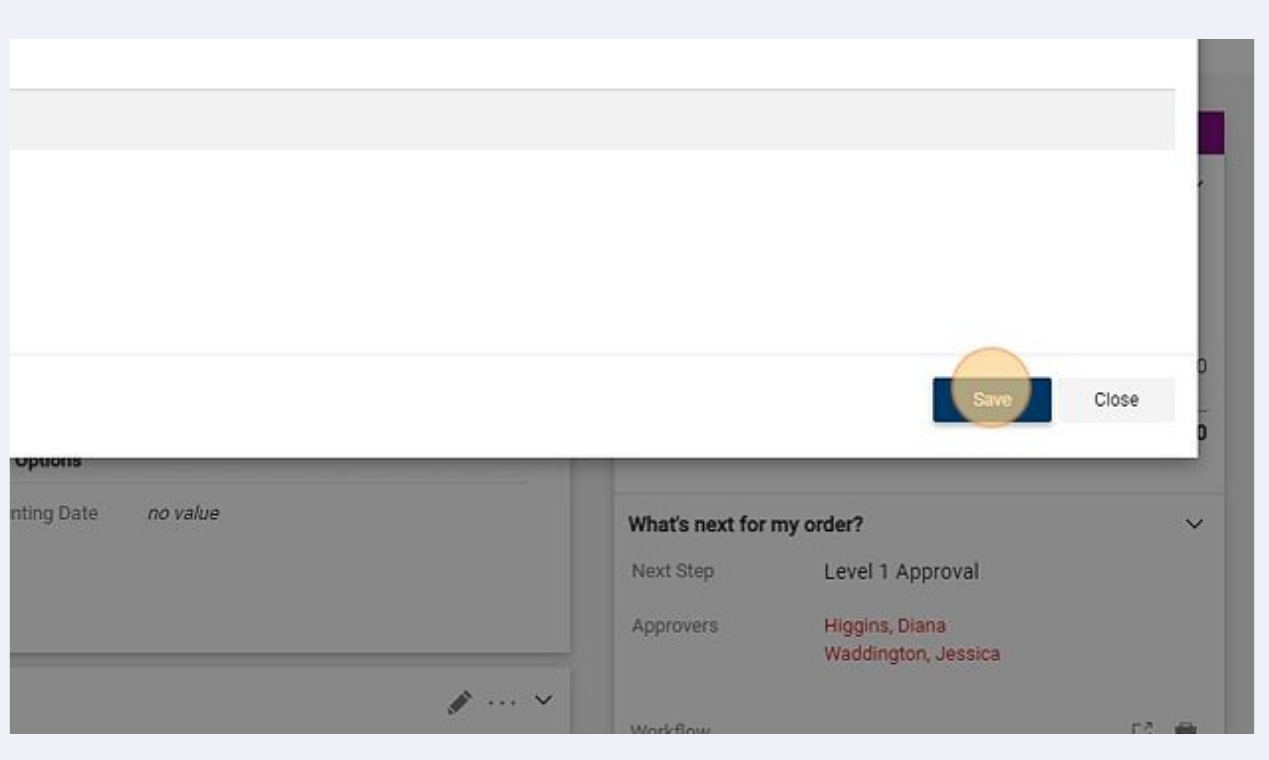

# Enter internal notes and attachments if needed. Reminder: Internal Notes will display in the approval email sent to the next level approvers.

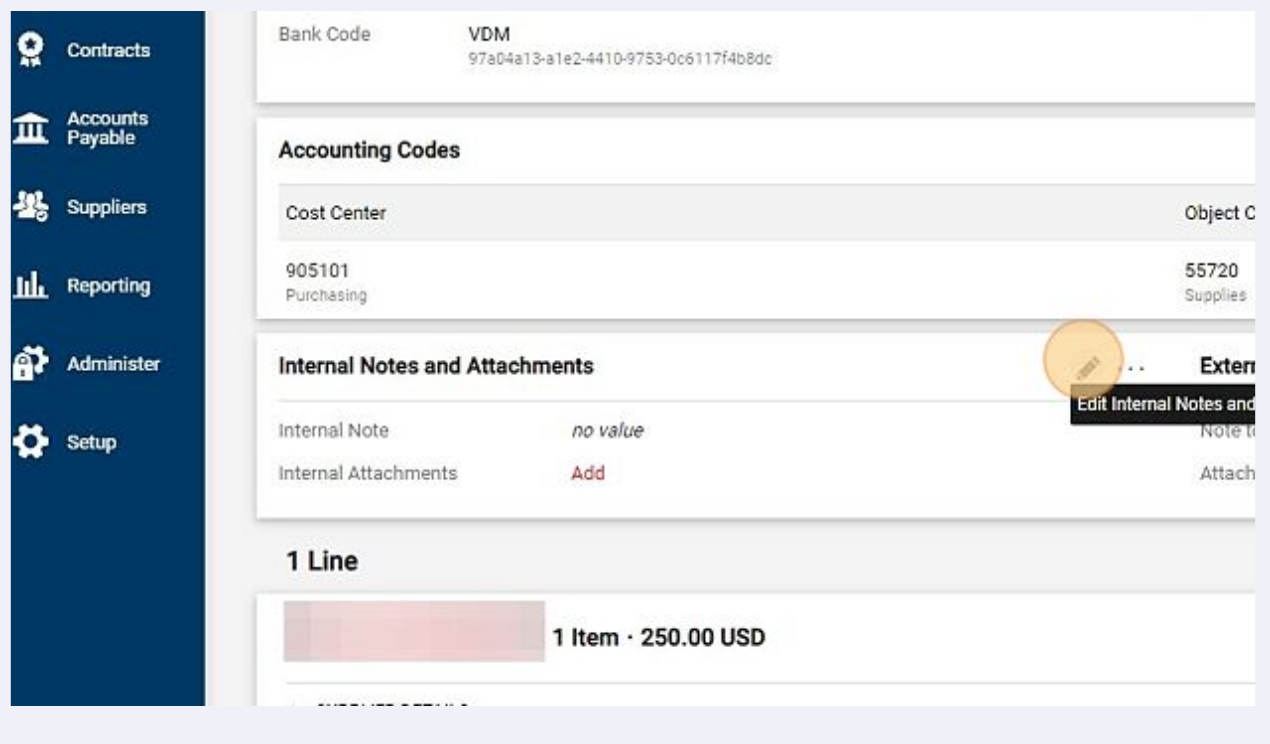

## Click Place Order to submit the request into the approval workflow.

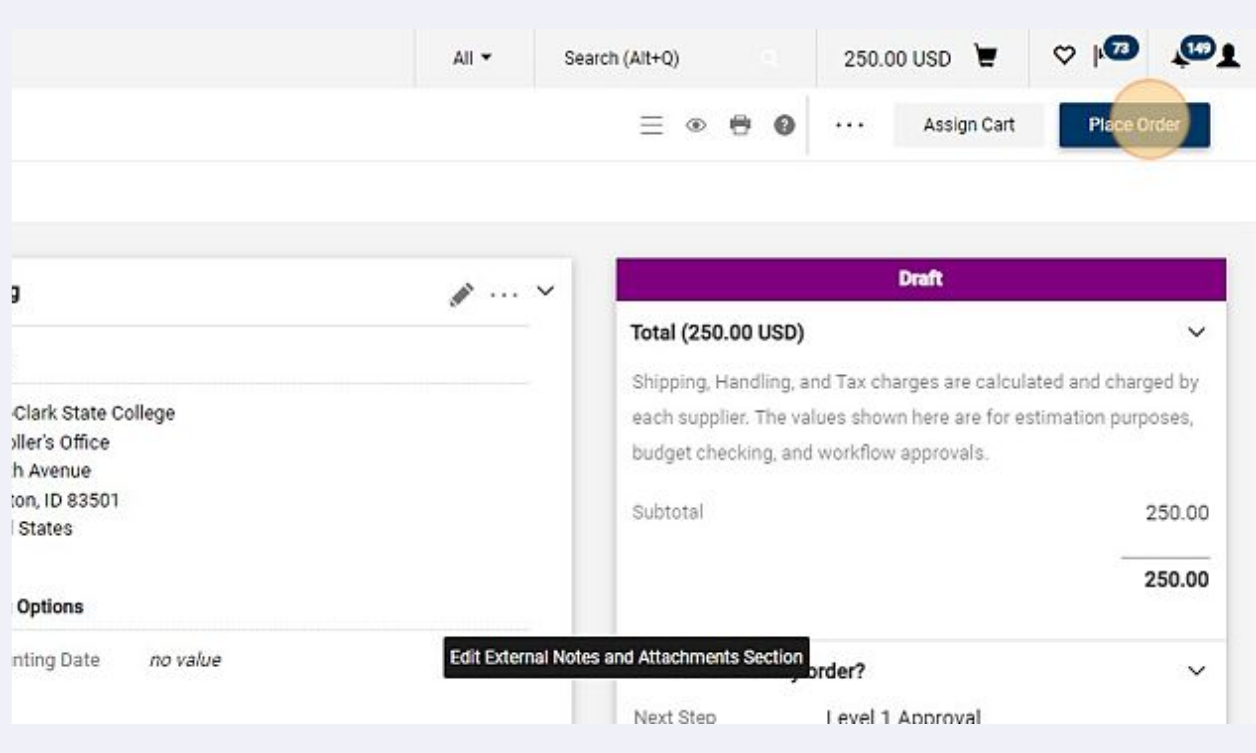